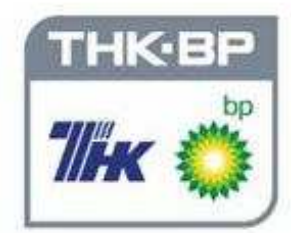

# ЧИСЛЕННАЯ ГИДРОДИНАМИЧЕСКАЯ<br>МОДЕЛЬ ПЛАСТА

Практикум

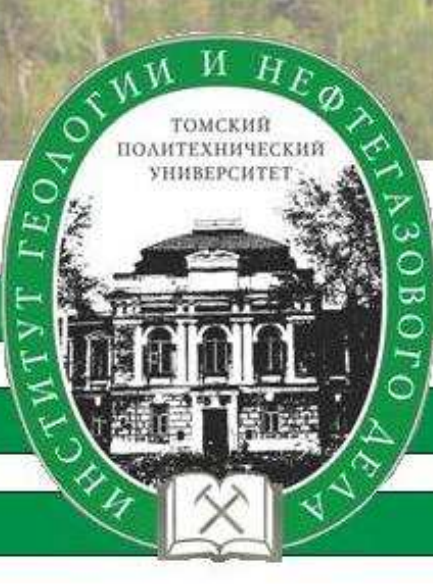

#### ФЕДЕРАЛЬНОЕ АГЕНТСТВО ПО ОБРАЗОВАНИЮ Государственное образовательное учреждение высшего профессионального образования «**ТОМСКИЙ ПОЛИТЕХНИЧЕСКИЙ УНИВЕРСИТЕТ**»

УЧЕБНЫЙ ЦЕНТР ФИЗИЧЕСКОГО МОДЕЛИРОВАНИЯ РАЗРАБОТКИ НЕФТЯНЫХ И ГАЗОВЫХ МЕСТОРОЖДЕНИЙ

## **В.М. Галкин**

## **ЧИСЛЕННАЯ ГИДРОДИНАМИЧЕСКАЯ МОДЕЛЬ ПЛАСТА**

Практикум

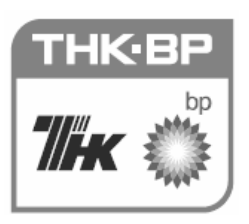

Опубликовано при финансовой поддержке ОАО «ТНК-ВР Менеджмент» в рамках программы «Конкурс грантов профильных высших учебных заведений Российской Федерации»

Издательство Томского политехнического университета 2008

УДК 622.276.5.001.42(076) ББК 33.361я73 Г16

#### **Галкин В.М.**

Г16 Численная гидродинамическая модель пласта: практикум / В.М. Галкин. – Томск: Изд-во Томского политехнического университета, 2008. − 38 с.

ISBN 5-98298-394-2

Практикум содержит математическую постановку задачи, описывающую фильтрацию несжимаемой жидкости в упругом пористом пласте, численный метод, алгоритм и исходные данные. На основе этих составляющих построена простейшая численная гидродинамическая модель месторождения, реализованная в виде программы на языке VBA для Excel 2003, текст которой выложен на сайте http://www.lib.tpu.ru/fulltext/m/2008/oil01.xls. Программа демонстрирует нестационарные гидродинамические процессы в пласте, что и позволяет применять ее в учебно-научном моделировании пластовой системы.

Предназначен для студентов, обучающихся по направлению «Нефтегазовое дело». Практикум также можно использовать для овладения приемами численного моделирования и получения навыков программирования на языке VBA.

> **УДК 622.276.5.001.42(076) ББК 33.361я73**

**ISBN 5-98298-394-2** © Галкин В.М., 2008

© Томский политехнический университет, 2008

© Оформление. Издательство Томского политехнического университета, 2008

## **ОГЛАВЛЕНИЕ**

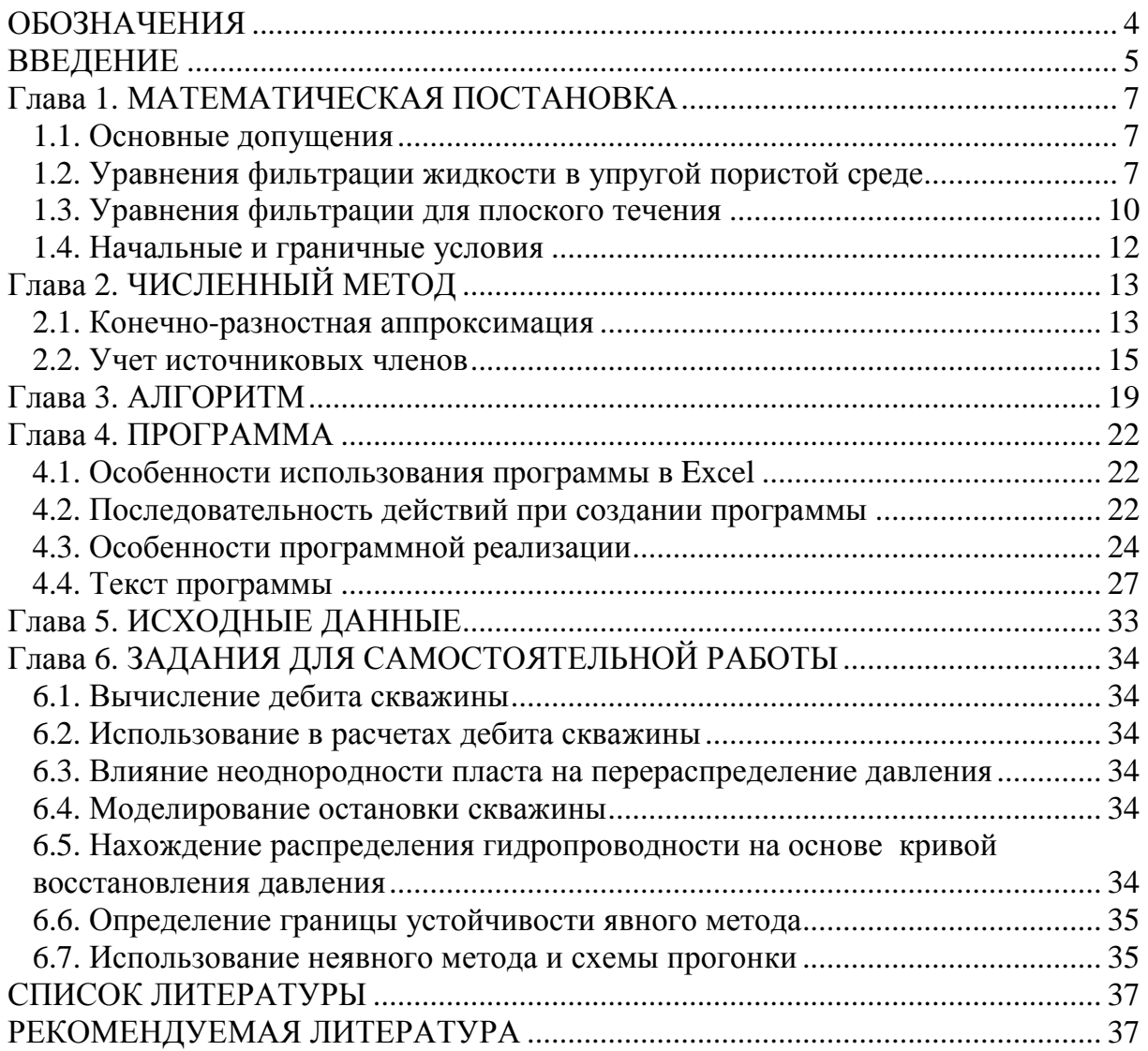

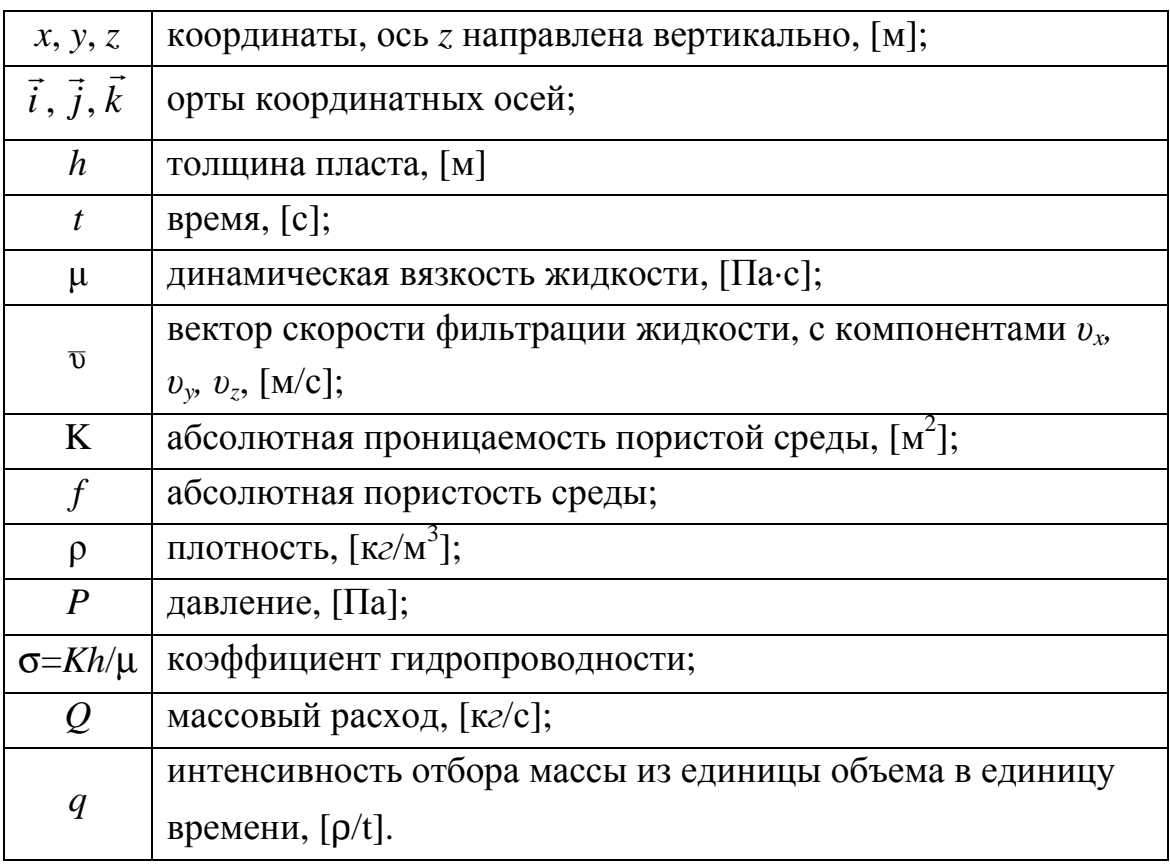

## **ОБОЗНАЧЕНИЯ**

#### **ВВЕДЕНИЕ**

Реальные явления, происходящие в пластовой системе при извлечении или закачке флюидов, весьма сложны. Это упругие и вязко-упругие деформации скелета пласта, колебательные явления различной частоты и интенсивности, изменения фазового и химического состава флюидов, изменения температурных и гидродинамических полей пластовой системы, изменение и перераспределение энергии, запасенной в пластовой системе.

Во многих случаях для практических целей наибольший интерес представляет нестационарная гидродинамика пластовой системы. Это связано как с необходимостью предсказания поведения пластовой системы, так и использования данных, накопленных в процессе эксплуатации - дебитов скважин, распределений давления, кривых восстановления давления и т. д. Поэтому во всех современных программных продуктах, предназначенных для создания моделей месторождений, обязательно присутствует гидродинамический расчет.

Гидродинамические процессы, происходящие в пластовой системе, скрыты от стороннего наблюдателя в недрах земли. Поэтому так важно использование в учебном процессе современных программных продуктов, позволяющих рассчитывать и визуализировать нестационарную гидродинамику пластовой системы. Однако широкое использование этих программ в учебном процессе сдерживается рядом проблем, перечисленных далее в порядке убывания их значимости:

1) большая стоимость этих программ;

2) необходимость предварительного обучения преподавателей, что требует времени и финансов;

- 3) высокие требования, предъявляемые к компьютерам;
- 4) закрытый программный код;

5) отсутствие подробного описания численных методов, использованных при написании программ.

При создании данного практикума принималось во внимание не только вышесказанное, но и то, что практически на всех персональных компьютерах, используемых в учебном процессе, установлен Excel, обладающий богатыми графическими средствами отображения числовых данных и имеющий Visual Basic for Application (VBA) в качестве языка программирования.

Программа, текст которой на языке VBA для Excel 2003 приводится ниже, может использоваться в следующих случаях:

1) для демонстрации нестационарных гидродинамических процессов, происходящих при фильтрации несжимаемой жидкости в упругом пористом пласте. Прежде всего это изменение давления и положения линий тока при переводе части добывающих скважин в нагнетательные;

2) при изучении численных методов (в частности, с использованием программы легко продемонстрировать явление численной неустойчивости);

3) для получения практических навыков программирования на языке VBA в Excel 2003;

4) в учебно-научном моделировании пластовой системы;

5) в качестве самостоятельной работы. В процессе ее выполнения рекомендуется изучить влияние неоднородности пласта на перераспределение давления; смоделировать остановку скважины с получением кривой восстановления давления; используя реальные кривые восстановления давления, подобрать распределение гидропроводности; рассмотреть одномерную постановку и реализовать неявный конечно-разностный метод.

## ГЛАВА 1. МАТЕМАТИЧЕСКАЯ ПОСТАНОВКА

#### 1.1. Основные допущения

Рассматривается изотермическое движение однофазной жидкости, при этом влияние силы тяжести и капиллярных сил не учитывается.

Основные допущения:

- $\bullet$ абсолютная проницаемость не зависит от времени:
- вязкость жилкости постоянна:  $\bullet$
- $\bullet$ толщина пласта везде одинакова;
- для скорости фильтрации выполняется закон Дарси;  $\bullet$
- $\bullet$ все параметры непрерывные и имеют непрерывные частные производные.

#### 1.2. Уравнения фильтрации жидкости в упругой пористой среде

Выделим в пористой среде, содержащей жидкость, элементарный прямоугольный параллелепипед G (рис. 1) с ребрами  $\Delta x$ ,  $\Delta y$ ,  $\Delta z$  и центром в точке  $(x, y, z)$ .

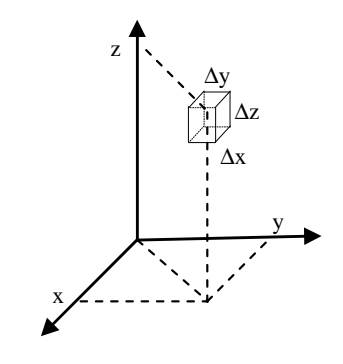

 $Puc.$  1

Согласно закону сохранения вещества, изменение массы в этом объеме связано с оттоком жидкости через границы объема и отбором (наличием внутренних стоков) жидкости непосредственно из объема некоторым способом:

изменение массы + внутренний сток + поток через границы = 0.

Отметим, что отток и отбор (в механике сплошной среды они обычно называются источниковыми членами) могут иметь как положительное, так и отрицательное значение. В последнем случае они будут являться притоком через границы объема и, соответственно, источником, находящимся внутри объема. Рассмотрим каждую составляющую более подробно.

Первая составляющая. Если в некоторый момент времени в элементе  $G$  объемом  $\Delta x \Delta y \Delta z$  масса жидкости равна:

 $\Delta x \Delta y \Delta z$ , pf.

то изменение этой массы за единицу времени будет:

$$
\Delta x \Delta y \Delta z \frac{\partial \rho f}{\partial t} \,. \tag{1}
$$

Вторая составляющая. В единицу времени из рассматриваемого объема некоторым способом отбирается жидкость массой:

$$
q(\Delta x \Delta y \Delta z). \tag{2}
$$

**Третья составляющая**. Обозначим через  $S^+$  поверхность объема  $G$ , ориентированную с помощью выбора внешней нормали. Тогда поток векторного поля  $\rho\overline{\nu}$  через границы объема G будет равен:

$$
\iint\limits_{S^+} \rho \overline{v} dS^+
$$

Для определения этой величины воспользуемся теоремой Остроградского-Гаусса [1], согласно которой поток векторного поля через поверхность элемента G равен интегралу по объему от дивергенции этого вектоpa:

$$
\iint_{S^+} \rho \overline{\nu} dS^+ = \iiint_G \operatorname{div}(\rho \overline{\nu}) dxdydz,
$$
\n(3)

где  $div(\rho \overline{v}) = \frac{\partial (\rho v_x)}{\partial x} + \frac{\partial (\rho v_y)}{\partial y} + \frac{\partial (\rho v_z)}{\partial z}$ . Применим к правой части

уравнения (3) интегральную теорему о среднем [1]:

$$
\iiint\limits_{G} \operatorname{div}(\rho \overline{\mathbf{v}}) \, dxdydz = \operatorname{div}(\rho \overline{\mathbf{v}}(m)) \Delta x \Delta y \Delta z, \quad m \in G
$$

то есть интеграл по всему объему элемента G будет равен дивергенции в некоторой внутренней точке т, принадлежащей G, умноженной на объем элемента G. Таким образом, для элемента G та часть изменения массы в единицу времени, которая вызывается результирующим потоком жидкости через все его боковые грани, будет равна:

$$
div(\rho \overline{\upsilon})(\Delta x \Delta y \Delta z) \tag{4}
$$

Окончательный баланс. Объединяя выражения (1), (2) и (4), получим, что уменьшение массы в указанном элементе за единицу времени составит:

$$
\Delta x \Delta y \Delta z \frac{\partial \rho f}{\partial t} = \Delta x \Delta y \Delta z \left[ -div(\rho \overline{\nu}) - q \right].
$$

Устремляя размеры элемента  $G$  к нулю, получим уравнение неразрывности:

$$
\frac{\partial \rho f}{\partial t} = -\frac{div(\rho \overline{v})}{q},\tag{5}
$$

Известно [2], что в диапазоне давлений, характерном для пластовых условий, можно использовать для плотности линеаризованное уравнение:

$$
\rho = \rho_0 \left[ 1 + \beta_{\kappa} \left( P - P_0 \right) \right],
$$

где  $\rho_0$  = const – значение плотности, соответствующее давлению  $P_0$  = const;  $\beta_{\rm x}$  = const – коэффициент упругости жидкости. Кроме того для пластового диапазона изменения давления изменение пористости хорошо описывается зависимостью:

$$
f = f_0 + \beta_c (P - P_0),
$$

где  $f_0$  = const – значение пористости, соответствующее давлению  $P_0$  = const;  $\beta_c$  = const – коэффициент упругости скелета пласта. Так как  $\beta_{\alpha}$  и  $\beta_c$  малы, то слагаемым, содержащим произведение  $\beta_{\kappa}\beta_c$  можно пренебречь, и тогда можно записать:

$$
\rho f \approx \rho_0 f_0 + \rho_0 \big( f_0 \beta_{\varkappa} + \beta_c \big) \big( P - P_0 \big). \tag{6}
$$

Для пластового изменения давления можно предположить, что  $\rho \approx \rho_0$  = const, то есть жидкость несжимаемая. Тогда с учетом (6) уравнение неразрывности (5) примет вид:

$$
\beta_* \frac{\partial P}{\partial t} = -div(\overline{\mathbf{v}}) - \frac{q}{\rho_0},\tag{7}
$$

где  $\beta_* = f_0 \beta_{\alpha} + \beta_c$  – упругоемкость пласта. Будем считать, что направления главных осей тензора абсолютной проницаемости совпадают с направлением осей координат и выполняется закон Дарси, определяющий линейную зависимость скорости фильтрации от градиента давления:

$$
\overline{\upsilon} = -\frac{K}{\mu} \nabla P \tag{8}
$$

или

$$
\upsilon_{X}=-\frac{K_{x}}{\mu}\frac{\partial P}{\partial x};\upsilon_{Y}=-\frac{K_{y}}{\mu}\frac{\partial P}{\partial y};\upsilon_{Z}=-\frac{K_{z}}{\mu}\frac{\partial P}{\partial z},
$$

где  $\nabla P = \frac{\partial P}{\partial x}\vec{i} + \frac{\partial P}{\partial y}\vec{j} + \frac{\partial P}{\partial z}\vec{k}$  – градиент давления;

 $K = \begin{bmatrix} K_x & 0 & 0 \\ 0 & K_y & 0 \\ 0 & 0 & K_z \end{bmatrix}$  – тензор абсолютной проницаемости пористой сре-

ды, причем  $K_x = K_x(x, y, z)$ ,  $K_y = K_y(x, y, z)$ ,  $K_z = K_z(x, y, z)$ .

Подставляя (8) в (7), получим уравнение, описывающее фильтрацию жидкости в упругой пористой среде:

$$
\beta_* \frac{\partial P}{\partial t} = div \left( \frac{K}{\mu} \nabla P \right) - \frac{q}{\rho_0}
$$

ИЛИ

$$
\frac{\partial}{\partial x}\left(\frac{K_{x}}{\mu}\frac{\partial P}{\partial x}\right)+\frac{\partial}{\partial y}\left(\frac{K_{y}}{\mu}\frac{\partial P}{\partial y}\right)+\frac{\partial}{\partial z}\left(\frac{K_{z}}{\mu}\frac{\partial P}{\partial z}\right)=\beta_{*}\frac{\partial P}{\partial t}+\frac{q}{\rho_{0}}.
$$

Упростим вид этого уравнения, считая, что тензор абсолютной проницаемости является шаровым:

$$
K = \begin{bmatrix} K & 0 & 0 \\ 0 & K & 0 \\ 0 & 0 & K \end{bmatrix},
$$

где  $K = K(x, y, z)$ . Учитывая это, перепишем уравнение в следующем виде:

$$
\frac{\partial}{\partial x}\left(\frac{K}{\mu}\frac{\partial P}{\partial x}\right) + \frac{\partial}{\partial y}\left(\frac{K}{\mu}\frac{\partial P}{\partial y}\right) + \frac{\partial}{\partial z}\left(\frac{K}{\mu}\frac{\partial P}{\partial z}\right) = \beta_*\frac{\partial P}{\partial t} + \frac{q}{\rho_0}.
$$
(9)

#### 1.3. Уравнения фильтрации для плоского течения

Предположим, что абсолютная проницаемость не меняется по вертикали:  $K = K(x, y)$ , а перепады давления по координате z равны нулю:

$$
\frac{\partial P}{\partial z} = 0
$$

Тогда уравнение фильтрации (9) упростится и будет описывать плоское течение:

$$
\frac{\partial}{\partial x}\left(\frac{K}{\mu}\frac{\partial P}{\partial x}\right) + \frac{\partial}{\partial y}\left(\frac{K}{\mu}\frac{\partial P}{\partial y}\right) = \beta_*\frac{\partial P}{\partial t} + \frac{q}{\rho_0}.
$$
\n(10)

Аналогичное по виду уравнение получается, если в исходном трехмерном уравнении (9) перейти к параметрам, осредненным по толщине пласта. Отметим, что для плоскорадиального течения уравнение (9) примет вид:

$$
\frac{1}{r}\frac{\partial}{\partial r}\left(\frac{rK}{\mu}\frac{\partial P}{\partial r}\right) = \beta_*\frac{\partial P}{\partial t} + \frac{q}{\rho_0},
$$

где r - радиальная координата.

Предположим, что источниковый член меняется по следующему закону:

$$
q = \begin{cases} 0, & z \notin [Z_1, Z_2] \\ q_h, & z \in [Z_1, Z_2] \end{cases}
$$

причем  $Z_2 - Z_1 = h$ . Этому соответствует ситуация, когда забой вскрыл пласт толщиной h. Проинтегрируем уравнение (10) от  $Z_1$  до  $Z_2$ :

$$
\int_{Z_1}^{Z_2} \left[ \frac{\partial}{\partial x} \left( \frac{K}{\mu} \frac{\partial P}{\partial x} \right) + \frac{\partial}{\partial y} \left( \frac{K}{\mu} \frac{\partial P}{\partial y} \right) \right] dz = \int_{Z_1}^{Z_2} \left[ \beta_* \frac{\partial P}{\partial t} + \frac{q_h}{\rho_0} \right] dz.
$$

С учетом того, что величины, независящие от z, выносятся за знак интеграла, получим:

$$
h\left[\frac{\partial}{\partial x}\left(\frac{K}{\mu}\frac{\partial P}{\partial x}\right) + \frac{\partial}{\partial y}\left(\frac{K}{\mu}\frac{\partial P}{\partial y}\right)\right] = h\beta_*\frac{\partial P}{\partial t} + \frac{1}{\rho_0}\int_{Z_1}^{Z_2}q_h dz
$$

ИЛИ:

$$
div(\sigma grad(P)) = h\beta_* \frac{\partial P}{\partial t} + \frac{1}{\rho_0} \int_{Z_1}^{Z_2} q_h dz,
$$
 (11)

где  $\sigma = \frac{Kh}{\mu}$  – коэффициент гидропроводности.

Работа скважины обычно характеризуется массовым расходом О. Поэтому перейдем от  $q_h$ , к  $Q$ . Для этого воспользуемся соотношением, связывающим  $q_h$  и  $Q$ :

$$
\iint\limits_{S} \left( \int\limits_{Z_1}^{Z_2} q_h dz \right) ds = Q,
$$

где S - это поперечная площадь забоя. Применяя к левой части интегральную теорему о среднем [1], получим:

$$
\int_{S} \left( \int_{Z_1}^{Z_2} q_h dz \right) ds = S \int_{Z_1}^{Z_2} q_h(m) dz, \quad m \in S
$$

Будем приближенно считать, что

$$
\int_{Z_1}^{Z_2} q_h(m) dz \approx \int_{Z_1}^{Z_2} q_h dz ,
$$

тогда

$$
\int_{Z_1}^{Z_2} q_h dz = \frac{Q}{S}.
$$

С учетом этого уравнение (11) примет вид:

$$
\frac{\partial}{\partial x}\left(\sigma \frac{\partial P}{\partial x}\right) + \frac{\partial}{\partial y}\left(\sigma \frac{\partial P}{\partial y}\right) = h\beta_* \frac{\partial P}{\partial t} + \frac{Q}{S\rho_0}
$$
(12)

или

$$
div\left(\sigma\ grad\left(P\right)\right) = h\beta_*\frac{\partial P}{\partial t} + \frac{Q}{S\rho_0},
$$
  
 
$$
T\pi e\ div(\sigma\ grad(P)) = \frac{\partial}{\partial x}\left(\sigma\frac{\partial P}{\partial x}\right) + \frac{\partial}{\partial y}\left(\sigma\frac{\partial P}{\partial y}\right).
$$

#### 1.4. Начальные и граничные условия

Как известно, уравнения в частных производных могут иметь бесконечное количество решений. Чтобы выбрать среди этих решений единственное, необходимо определить рассматриваемую область и в зависимости от типа уравнений задать граничные и начальные условия. Уравнение (12) имеет параболический тип, поэтому необходимы начальные условия в виде распределения параметров в рассматриваемой области в начальный момент времени и граничные условия на границе области.

Расчетная область задается в виде прямоугольника:

$$
x \in [x_0, x_k],
$$
  

$$
y \in [y_0, y_k],
$$

на границе области будут использоваться стационарные граничные условия первого рода:

$$
P(x_0, y, t) = \alpha_1(y), \quad P(x_k, y_0, t) = \alpha_2(y), \quad y \in [y_0, y_k],
$$
  

$$
P(x, y_0, t) = \alpha_3(x), \quad P(x, y_k, t) = \alpha_4(x), \quad x \in [x_0, x_k].
$$

Начальные условия задаются в виде:

 $P(x, y, 0) = \alpha_s(x, y), t = 0.$ 

## ГЛАВА 2. ЧИСЛЕННЫЙ МЕТОД

#### 2.1. Конечно-разностная аппроксимация

При решении уравнения (12) конечно-разностным методом можно использовать явную или неявную схему. Сведения об этих схемах можно найти в [3]. Уравнение (12) будем решать с использованием явной конечно-разностной схемы, которая проще неявной в реализации, но в отличие от неявной схемы для устойчивости расчета должно выполняться ограничение на шаг интегрирования по времени.

Для перехода к конечным разностям покроем расчетную область равномерной прямоугольной сеткой с числом узлов  $N_x * N_y$ .

$$
x = x_0 + \Delta x \cdot i, \quad i = 0, 1, 2, ..., N_x, \quad \Delta x = (x_k - x_0) / N_x,
$$
  

$$
y = y_0 + \Delta y \cdot k, \quad k = 0, 1, 2, ..., N_y, \quad \Delta y = (y_k - y_0) / N_y
$$

где  $\Delta x$  и  $\Delta y$  – шаги по *x* и *y*. Шаг по времени обозначим через  $\Delta t$ , тогда:

$$
t=\sum \Delta t_j.
$$

Перейдем к сеточным функциям, используя следующие обозначения:

$$
P(x, y, t) = P(i, k, j) = P_{ik}^{j},
$$
  
\n
$$
\sigma(x, y) = \sigma(i, k) = \sigma_{ik},
$$
  
\n
$$
\alpha_{1}(y) = \alpha_{1}(k) = \alpha_{1k}, \quad \alpha_{2}(y) = \alpha_{2}(k) = \alpha_{2k}
$$
  
\n
$$
\alpha_{3}(x) = \alpha_{3}(i) = \alpha_{3i}, \quad \alpha_{4}(x) = \alpha_{4}(i) = \alpha_{4i},
$$
  
\n
$$
\alpha_{5}(x, y) = \alpha_{5}(i, k) = \alpha_{5ik}.
$$

Источниковые члены задаются в узлах сетки:

$$
Q(x, y, t) = Q(i, k, j) = Q_{ik}^j
$$

Переход к конечным разностям осуществляем по формулам:

$$
\left(\frac{\partial P}{\partial t}\right)_{ik}^{j+1} = \frac{P_{ik}^{j+1} - P_{ik}^{j}}{\Delta t} + O(\Delta t),
$$
\n
$$
\frac{\partial}{\partial x} \left(\sigma \frac{\partial P}{\partial x}\right)_{ik}^{j} = \frac{\left(\sigma \frac{\partial P}{\partial x}\right)_{i+\frac{1}{2}k}^{j} - \left(\sigma \frac{\partial P}{\partial x}\right)_{i-\frac{1}{2}k}^{j}}{\Delta x} = \frac{\sigma_{i+\frac{1}{2}k} P_{ik}^{j} - P_{ik}^{j}}{\Delta x} - \sigma_{i-\frac{1}{2}k} \frac{P_{ik}^{j} - P_{i-\frac{1}{2}k}^{j}}{\Delta x} =
$$
\n
$$
= \frac{\sigma_{i+\frac{1}{2}k} P_{i+\frac{1}{2}k}^{j} - \sigma_{i+\frac{1}{2}k} P_{ik}^{j} - \sigma_{i-\frac{1}{2}k} P_{ik}^{j} + \sigma_{i-\frac{1}{2}k} P_{i-\frac{1}{2}k}^{j}}{\Delta x^{2}} + O(\Delta x^{2}),
$$

$$
\frac{\partial}{\partial y} \left(\sigma \frac{\partial P}{\partial y}\right)_i^j = \frac{\left(\sigma \frac{\partial P}{\partial y}\right)_{i k + \frac{1}{2}}^j - \left(\sigma \frac{\partial P}{\partial y}\right)_{i k - \frac{1}{2}}^j}{\Delta y} = \frac{\sigma_{i k + \frac{1}{2}} \cdot \frac{P_{i k + 1}^j - P_{i k}^j}{\Delta y} - \sigma_{i k - \frac{1}{2}} \cdot \frac{P_{i k}^j - P_{i k - 1}^j}{\Delta y}}{\Delta y} = \frac{\sigma_{i k + \frac{1}{2}} P_{i k + 1}^j - \sigma_{i k + \frac{1}{2}} P_{i k}^j - \sigma_{i k - \frac{1}{2}} P_{i k}^j + \sigma_{i k - \frac{1}{2}} P_{i k + 1}^j}{\Delta y^2} + O(\Delta y^2),
$$

где

$$
\sigma_{i\pm\frac{1}{2}k} = \frac{\sigma_{ik} + \sigma_{i\pm 1k}}{2}, \quad \sigma_{ik\pm\frac{1}{2}} = \frac{\sigma_{ik} + \sigma_{ik\pm 1}}{2}
$$

.

Конечно-разностный аналог уравнения (12) примет вид:

$$
h\beta_{*} \frac{\left(P_{ik}^{j+1} - P_{ik}^{j}\right)}{\Delta t} + \frac{Q_{ik}^{j}}{Sp_{0}} = \frac{\sigma_{i+\frac{1}{2}k} P_{i+k}^{j} - \sigma_{i+\frac{1}{2}k} P_{ik}^{j} - \sigma_{i-\frac{1}{2}k} P_{ik}^{j} + \sigma_{i-\frac{1}{2}k} P_{i-\frac{1}{2}k}^{j}}{\Delta x^{2}} + \frac{\sigma_{i+\frac{1}{2}k} P_{ik+1}^{j} - \sigma_{i+\frac{1}{2}k} P_{ik}^{j} - \sigma_{i+\frac{1}{2}k} P_{ik}^{j} + \sigma_{i+\frac{1}{2}k} P_{ik-1}^{j}}{\Delta y^{2}} + O\left(\Delta t, \Delta x^{2}, \Delta y^{2}\right),
$$

где ( ) <sup>2</sup> <sup>2</sup> *O* ∆*t*,∆*x* ,∆*y* – ошибка аппроксимации за счет дискретизации, то есть точность решения уравнения (12) по времени будет иметь первую степень, а по пространству – вторую степень. Окончательная расчетная формула:

$$
P_{ik}^{j+1} = P_{ik}^{j} + \frac{\Delta t}{h\beta_{*}} \left[ \frac{\sigma_{i+\frac{1}{2}k} P_{i+1k}^{j} - \sigma_{i+\frac{1}{2}k} P_{ik}^{j} - \sigma_{i-\frac{1}{2}k} P_{ik}^{j} + \sigma_{i-\frac{1}{2}k} P_{i-1k}^{j}}{\Delta x^{2}} + \frac{\sigma_{i+\frac{1}{2}k} P_{ik+1}^{j} - \sigma_{i+\frac{1}{2}k} P_{ik}^{j} - \sigma_{i+\frac{1}{2}k} P_{ik}^{j} + \sigma_{i+\frac{1}{2}k} P_{ik+1}^{j}}{\Delta y^{2}} - \frac{Q_{ik}^{j}}{S\rho_{0}} \right]
$$
(13)

Вид этой явной конечно-разностной схемы с разностями **В**перед по **В**ремени и **Ц**ентральными по **П**ространству (ВВЦП) изображен на рис. 2.

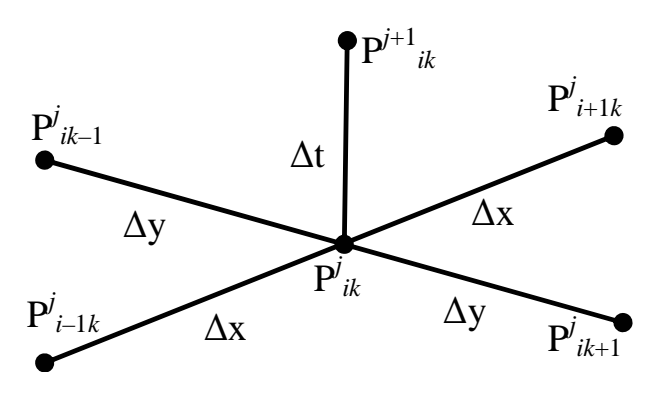

*Рис. 2. Схема ВВЦП*

Критерий устойчивости для схемы ВВЦП имеет вид [4]:

$$
\Delta t \le \frac{\delta \Delta x^2 \Delta y^2 h \beta_*}{2 \max(\sigma_{ik}) (\Delta x^2 + \Delta y^2)}, \quad i = 0,..., Nx, \quad k = 0,..., Ny, \tag{14}
$$

где коэффициент δ≤1 обеспечивает запас по устойчивости.

Используя закон Дарси (8) по найденному полю давления в узлах сетки, можно найти поле скоростей. Для этого во внутренних узлах сетки используется конечно-разностное представление уравнения (8) центральными разностями:

$$
V_{xik} = -\frac{\sigma_{ik}}{h} \frac{P_{i+1k} - P_{i-1k}}{2\Delta x}, \quad V_{yik} = -\frac{\sigma_{ik}}{h} \frac{P_{ik+1} - P_{ik-1}}{2\Delta y},
$$

а на границах используются направленные разности [5, с. 713]:

$$
V_{x0k} = -\frac{\sigma_{0k}}{h} \frac{-3P_{0k} + 4P_{1k} - P_{2k}}{2\Delta x}, \quad V_{xNxk} = -\frac{\sigma_{Nxk}}{h} \frac{3P_{Nxk} - 4P_{Nx-1k} + P_{Nx-2k}}{2\Delta x},
$$

$$
V_{y_{i0}} = -\frac{\sigma_{i0}}{h} \frac{-3P_{i0} + 4P_{i1} - P_{i2}}{2\Delta y}, \quad V_{y_{iNy}} = -\frac{\sigma_{iNy}}{h} \frac{3P_{iNy} - 4P_{iNy-1} + P_{iNy-2}}{2\Delta y}.
$$

Известно, что в любой момент времени в каждой точке вектор скорости направлен по касательной к линии тока, поэтому с использованием поля скоростей можно схематично показать положение линий тока. Для этого используется простейший алгоритм, согласно которому из каждого узла сетки выстраивается отрезок, направление которого совпадает с вектором скорости, а его длина  $l_{ik}^{j}$  на каждом временном шаге ј вычисляется по формуле:

$$
l_{ik}^{j} = \frac{\sqrt{(V_{xik}^{j})^{2} + (V_{yik}^{j})^{2}}}{\max_{ik}(l_{ik}^{j})} \Delta t_{j}
$$

#### 2.2. Учет источниковых членов

При численной реализации уравнения (12) для упрощения алгоритма вместо источниковых членов, которые располагаются в определенных узлах сетки, можно задавать в этих узлах изменение давления по некоторому закону. Этому изменению давления будет соответствовать некоторый дебит. Для нахождения этого дебита рассмотрим узел сетки с индексом *ik* (рис. 3), в котором есть источниковый член. Роль источника будет выполнять нагнетательная или добывающая скважина, находящаяся в точке *ik*. Естественно, что скважина имеет определенный размер и в точку поместиться не может,

однако диаметр скважины значительно меньше размеров расчетной сетки и такое допущение оправдано.

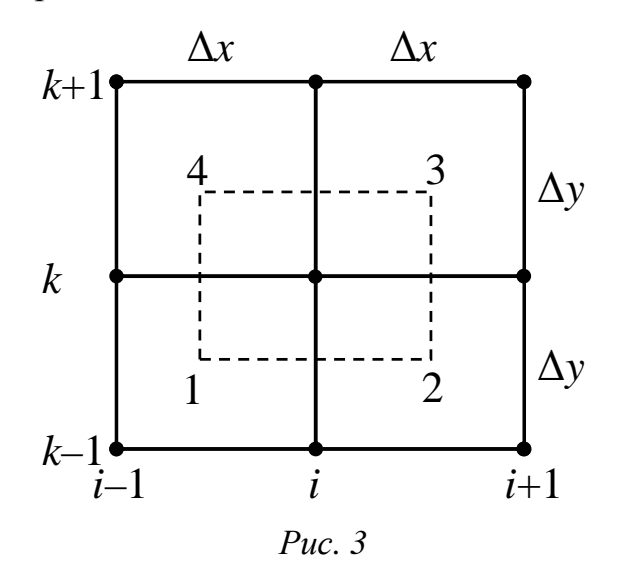

Проинтегрируем уравнение (12) по площадке 1234 (рис. 3), проходящей через середины сторон сетки:

$$
\iint_{1234} \operatorname{div}(\sigma \operatorname{grad}(P)) dxdy = \iint_{1234} h\beta_* \frac{\partial P}{\partial t} dxdy + \iint_{1234} \frac{Q}{Sp_0} dxdy
$$
 (15)

Для правой части уравнения (15) можно приближенно записать:

$$
\iint_{1234} h\beta_* \frac{\partial P}{\partial t} dx dy + \iint_{1234} \frac{Q}{Sp_0} dx dy \approx h\beta_* \frac{P_{ik}^{j+1} - P_{ik}^j}{\Delta t} \Delta x \Delta y + \frac{Q_{ik}^{j+1}}{Sp_0} \Delta x \Delta y \,, \tag{16}
$$

где  $Q_{ik}^{j+1}$  – дебит скважины, находящейся в узле сетки с индексом *ik* в момент времени  $j+1$ .

Напомним теорему Остроградского-Гаусса [1]:

$$
\iint_{G} \text{div}(\vec{a}) \, dx \, dy = \oint_{L^+} \vec{a} \cdot \vec{n} \, dl = \oint_{L^+} \left( a_x \cos(\vec{i}, \vec{n}) + a_y \cos(\vec{j}, \vec{n}) \right) dl
$$

где  $G$  – площадь;  $L^+$  – ее замкнутая граница, с направленной наружу нормалью  $\vec{n}$ ;  $dl$  – элемент границы;  $\cos(\vec{i}, \vec{n})$  и  $\cos(\vec{j}, \vec{n})$  – направляющие косинусы между ортами осей координат и нормалью. Применяя эту теорему к левой части уравнения (15), получим:

$$
\iint_{1234} \operatorname{div}(\sigma \operatorname{grad}(P)) dxdy = \oint_{1234} \left( \sigma \frac{\partial P}{\partial x} \cos(\vec{i}, \vec{n}) + \sigma \frac{\partial P}{\partial y} \cos(\vec{j}, \vec{n}) \right) dl =
$$

$$
= \int_{1}^{2} \cdots dl + \int_{2}^{3} \cdots dl + \int_{3}^{4} \cdots dl + \int_{4}^{1} \cdots dl,
$$

где многоточие обозначает выражение, аналогичное предыдущему интегралу. Из рис. 3 видно, что для каждого из отрезков 12, 23, 34, 41 будут выполняться соотношения: шсн<br>∵ →  $\overline{r}$  +

отрезок 12 – cos(*i* ,*n*)  $= cos(270^{\circ}) = 0, cos(j, \vec{n})$  $= cos(180^\circ) = -1, dl = dx;$ отрезок 23 – cos(*i* ,*n*)  $r^{(1)}$  $= cos(0^{\circ}) = 1, cos(j, \vec{n})$  $\begin{array}{c} \n\cdot \cdot \cdot \\
\cdot \cdot \cdot\n\end{array}$  $(i, \vec{n}) = \cos(0^{\circ}) = 1, \cos(j, \vec{n}) = \cos(90^{\circ}) = 0, \, dl = dy;$ отрезок 34 –  $\cos(i, \vec{n}) = \cos(90^\circ) = 0$ ,  $\cos(\vec{j}, \vec{n})$  $\frac{1}{7}$  +  $= cos(0^{\circ}) = 1, d = -dx;$ отрезок 41 – cos(*i* ,*n*)  $\begin{array}{ccc} \cdot & \cdot & \cdot \\ \cdot & \cdot & \end{array}$  $=$  cos(180°) = -1, cos( $\vec{j}, \vec{n}$ )  $\frac{1}{7}$   $\rightarrow$  $= cos(90^\circ) = 0, dl = -dy.$ Тогда предыдущее выражение примет вид:

$$
\oint_{1234} \left( \sigma \frac{\partial P}{\partial x} \cos(\vec{i}, \vec{n}) + \sigma \frac{\partial P}{\partial y} \cos(\vec{j}, \vec{n}) \right) dl =
$$
\n
$$
= -\int_{1}^{2} \sigma \frac{\partial P}{\partial y} dx + \int_{2}^{3} \sigma \frac{\partial P}{\partial x} dy - \int_{3}^{4} \sigma \frac{\partial P}{\partial y} dx + \int_{4}^{1} \sigma \frac{\partial P}{\partial x} dy =
$$
\n
$$
= -\int_{1}^{2} \sigma \frac{\partial P}{\partial y} dx + \int_{2}^{3} \sigma \frac{\partial P}{\partial x} dy + \int_{4}^{3} \sigma \frac{\partial P}{\partial y} dx - \int_{1}^{4} \sigma \frac{\partial P}{\partial x} dy.
$$

Переходя к численному интегрированию получим:

$$
-\int_{1}^{2} \sigma \frac{\partial P}{\partial y} dx + \int_{2}^{3} \sigma \frac{\partial P}{\partial x} dy + \int_{4}^{3} \sigma \frac{\partial P}{\partial y} dx - \int_{1}^{4} \sigma \frac{\partial P}{\partial x} dy \approx -\left(\sigma \frac{\partial P}{\partial y}\right)_{i+\frac{1}{2}}^{i+1} \Delta x + \left(\sigma \frac{\partial P}{\partial x}\right)_{i+\frac{1}{2}}^{i+1} \Delta y + \left(\sigma \frac{\partial P}{\partial y}\right)_{i+\frac{1}{2}}^{i+1} \Delta x - \left(\sigma \frac{\partial P}{\partial x}\right)_{i-\frac{1}{2}}^{i+1} \Delta y
$$
 (17)

где

$$
\left(\sigma \frac{\partial P}{\partial y}\right)_{ik-\frac{1}{2}}^{j+1} = \sigma_{ik-\frac{1}{2}} \frac{P_{ik}^{j+1} - P_{ik-1}^{j+1}}{\Delta y}, \quad \left(\sigma \frac{\partial P}{\partial x}\right)_{i+\frac{1}{2}k}^{j+1} = \sigma_{i+\frac{1}{2}k} \frac{P_{i+1k}^{j+1} - P_{ik}^{j+1}}{\Delta x},
$$
\n
$$
\left(\sigma \frac{\partial P}{\partial y}\right)_{ik+\frac{1}{2}}^{j+1} = \sigma_{ik+\frac{1}{2}} \frac{P_{ik+1}^{j+1} - P_{ik}^{j+1}}{\Delta y}, \quad \left(\sigma \frac{\partial P}{\partial x}\right)_{i-\frac{1}{2}k}^{j+1} = \sigma_{i-\frac{1}{2}k} \frac{P_{ik}^{j+1} - P_{i-1k}^{j+1}}{\Delta x}.
$$

Таким образом, объединяя (16) и (17), получим уравнение (15) в виде:

$$
h\beta_* \frac{P_{ik}^{j+1} - P_{ik}^j}{\Delta t} \Delta x \Delta y + \frac{Q_{ik}}{S\rho_0} \Delta x \Delta y =
$$
  
= 
$$
- \left(\sigma \frac{\partial P}{\partial y}\right)_{ik-\frac{1}{2}}^{j+1} \Delta x + \left(\sigma \frac{\partial P}{\partial x}\right)_{i+\frac{1}{2}k}^{j+1} \Delta y + \left(\sigma \frac{\partial P}{\partial y}\right)_{ik+\frac{1}{2}}^{j+1} \Delta x - \left(\sigma \frac{\partial P}{\partial x}\right)_{i-\frac{1}{2}k}^{j+1} \Delta y,
$$

откуда можно найти дебит:

 $\overline{a}$ 

$$
Q_{ik} = S\rho_0 \left[ -h\beta_* \frac{P_{ik}^{j+1} - P_{ik}^j}{\Delta t} - \left(\sigma \frac{\partial P}{\partial y}\right)_{ik-\frac{1}{2}}^{j+1} \frac{1}{\Delta y} + \left(\sigma \frac{\partial P}{\partial x}\right)_{i+\frac{1}{2}k}^{j+1} \frac{1}{\Delta x} + \left(\sigma \frac{\partial P}{\partial y}\right)_{ik+\frac{1}{2}}^{j+1} \frac{1}{\Delta y} - \left(\sigma \frac{\partial P}{\partial x}\right)_{i-\frac{1}{2}k}^{j+1} \frac{1}{\Delta x} \right].
$$
 (18)

В программе, которая приведена далее, для каждой скважины задается изменение давления в зависимости от времени. Очевидно, что используя формулу (18), можно найти дебит этих скважин, что предлагается в качестве самостоятельной работы для студентов.

Отметим, что в [2] и [4] учет дебита скважины производится по другой формуле, в основу которой положена формула Дюпюи для радиального течения в окрестности скважины.

## ГЛАВА 3. АЛГОРИТМ

В процессе отладки алгоритма выяснилось, что расчетная часть VBA программы, связанная с вычислением и отображением на диаграммах давлений и скоростей, выполняется значительно быстрее, чем создание и размещение диаграмм на листе Excel. Поэтому программа разделена на две не связанные между собой части - первая часть создает, масштабирует, размещает диаграммы и указывает расположение данных для них, а вторая часть рассчитывает искомые величины и выводит их на диаграммы (см. рис. 4). Каждая из этих частей запускается нажатием соответствующей кнопки, о чем пойдет речь ниже.

Создание диаграмм

Расчет параметров и вывод их на диаграммы

Puc.  $4$ 

Для упрощения алгоритма контроль за последовательностью действий возлагается на пользователя. Расчет параметров и вывод их на диаграммы без предварительного создания диаграмм может привести к ошибке в VBA.

Последовательность действий при создании диаграмм отражена на рис. 5. При размещении 3D диаграммы для давления выполняются следующие действия:

- $1)$ указывается, что диаграмма помещается на лист Excel, указывается имя этого листа:
- диаграмма сдвигается на 3000 единиц влево и на 200 единиц вверх; 2)
- $3)$ указывается диапазон данных, которые будут использоваться для построения диаграммы;
- 4) указывается тип диаграммы «поверхность»;
- $5)$ удаляется «легенда»;
- $6)$ указывается название диаграммы и шрифт;
- $(7)$ название диаграммы перемещается на 325 единиц вправо;
- 8) указывается максимальное значение «Рнагнет»;
- 9) указывается минимальное значение «Рдобыв»;
- 10) удаляются оси «Х», «Ү» и горизонтальные линии.

При размещении диаграммы для линий тока выполняются следующие лействия:

- $\left(1\right)$ находятся минимальные и максимальные значения координат узлов сетки, общее количество графиков;
- $(2)$ указывается, что диаграмма помещается на лист Excel, указывается имя этого листа:
- диаграмма сдвигается на 3000 единиц влево и на 135 единиц вниз;  $3)$
- 4) указывается начало данных и что данные находятся в строках;
- 5) указывается тип диаграммы «линейный без маркеров»;
- 6) удаляется «легенда»;
- 7) указывается название диаграммы и шрифт;
- 8) название диаграммы перемещается на 325 единиц вправо;
- 9) указывается минимальное и максимальное значение по оси «X»;
- 10) указывается минимальное и максимальное значение по оси «Y»;

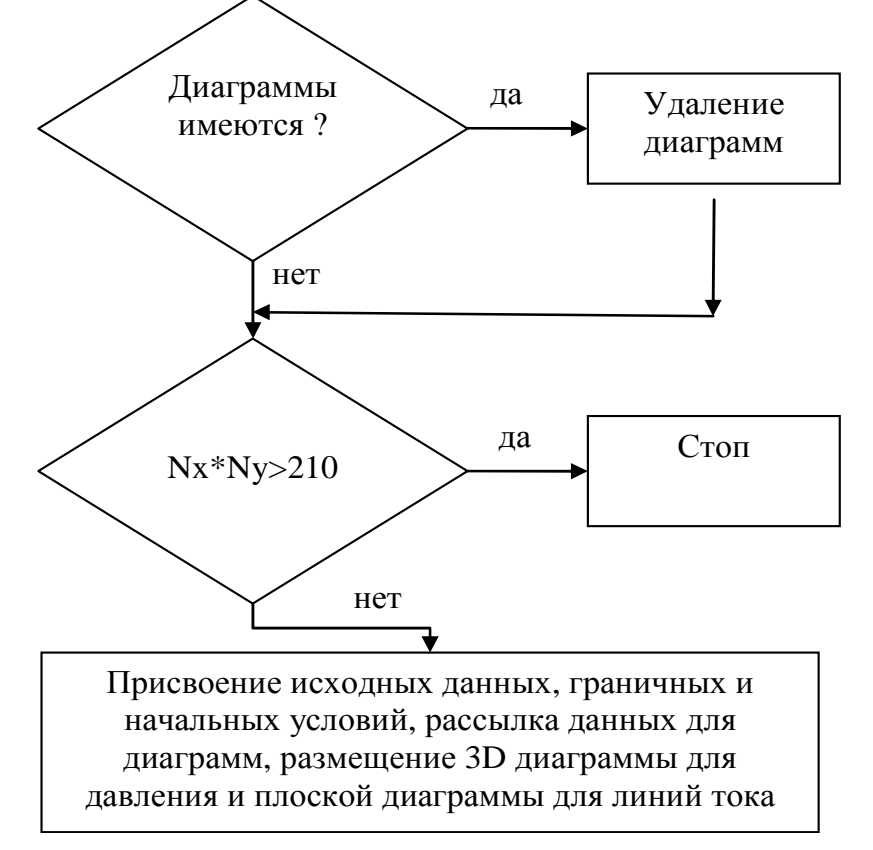

*Рис. 5. Создание диаграмм*

- 11) удаляются оси «X», «Y», горизонтальные линии и границы области построения;
- 12) закраска внутренней области устанавливается белой;
- 13) для первого графика указываются данные «Xi», «Yi», которые будут использоваться для построения рамки, ограничивающей рассматриваемую область;
- 14) для первого графика назначается синий цвет;
- 15) толщина графика средняя;
- 16) линия сплошная;
- 17) далее, NGR раз в пп. 18–20 стоятся линии, выходящие из узлов сетки, с длиной пропорциональной скорости и направлением, совпадающим с направлением скорости. Число линий (графиков) равно числу узлов сетки NGR;
- 18) создается очередной линейный график;
- 19) для него на листе **lin** указывается положение данных начало графика  $(x1,y1)$  и конец  $(x2,y2)$ ;
- 20) указывается, что график рисуется сплошной, средней толщины, красной линией;
- 21) после окончания построения диаграммы с нее снимается выделение. Алгоритм расчета параметров и вывод их на диаграммы состоит из следующих шагов:
- 1) задаются исходные данные, начальные и граничные условия;
- 2) далее, Nt раз выполняются пп. 3–10;
- 3) по формуле (13) рассчитывается поле давления во вспомогательном массиве;
- 4) пересылка из вспомогательного массива в основной массив;
- 5) вычисляется время;
- 6) задается давление на забое скважин;
- 7) по найденному полю давления с использованием центральных разностей вычисляется поле скоростей. По полю скоростей строятся отрезки, выходящие из узлов сетки и совпадающие по направлению с линиями тока, а по длине пропорциональные скорости в этой точке;
- 8) координаты начала и конца каждого отрезка заносятся на лист **lin**, найденное давление заносится на лист **pres**, номер расчетного шага и рассчитанное время заносятся на лист **all**;
- 9) опрашивается кнопка, ответственная за остановку расчета: если кнопка нажата, то выводится сообщение с предложением или продолжить расчет, или закончить его;
- 10) если выбирается продолжение расчета, то выполняется пункт 3, если окончание расчета, то расчет прекращается.

## ГЛАВА 4. ПРОГРАММА

Для решения уравнения (12) с использованием явной конечноразностной схемы (13) воспользуемся программой, написанной на Visual Basic for Application (VBA) для Microsoft Excel 2003. Файл *oil01.xls* с программой выложен в открытый доступ на сайте научно-технической биб-Томского политехнического лиотеки университета ПО адресу: http://www.lib.tpu.ru/fulltext/m/2008/oil01.xls.

Отметим, что при создании этой программы широко использовался режим записи макросов с последующим редактированием полученного VBA текста. Первичные сведения по VBA можно найти в [6], [7], [8] или в другой литературе, посвященной использованию VBA в Excel.

#### 4.1. Особенности использования программы в Excel

Перед открытием файла необходимо в Excel установить возможность работы с макросами: сервис  $\rightarrow$  макрос  $\rightarrow$  безопасность  $\rightarrow$  закладка «Уровень безопасности»  $\rightarrow$  средняя. После этого, при открытии файла  $oil01.xls$  указать: не отключать макросы.

При самостоятельной модификации программы возможно появление в ней ошибок, из-за которых программа зацикливает. Чтобы остановить ее, необходимо нажать одновременно две клавиши Ctrl и Pause. Далее, в открывшемся окне нажать кнопку End. Таким же способом можно в любой момент времени остановить программу.

Если нет возможности скачать файл, то в этом случае необходимо выполнить пошаговые инструкции, которые приводятся далее.

#### 4.2. Последовательность действий при создании программы

После запуска Excel установить, как указано выше, средний уровень безопасности.

Убедиться, что в открытой книге Excel имеется три листа. Если меньше, то добавить: поставить указатель мыши (далее просто указатель) на ярлык листа, нажать правую кнопку мыши и в контекстном меню выбрать добавить (далее правой кнопкой выбрать...).

Переименовать названия листов в all, lin, pres: поставить указатель на ярлык листа, правой кнопкой выбрать переименовать, набрать all, нажать Enter. Так же переименовать другие два листа в lin и pres.

Перейти в редактор VBA и создать модуль для набора текста программы: нажать Alt + F11, строка меню  $\rightarrow$  Insert  $\rightarrow$  Module.

Набрать текст программы, который приведен в разделе «Текст программы».

Убедиться в отсутствии грубых ошибок: строка меню → **Debug** → **Compile**. Если сообщения нет, то грубые ошибки отсутствуют, если сообщение есть, то необходимо исправить ошибку и повторить **Debug** → **Compile**.

Заметим, что далее слова **процедура** и **макрос** являются синонимами. Перейти в Excel: **Alt** + **F11.** 

Перейти на лист **all**.

Указатель мыши поставить в строку меню, правой кнопкой вызвать контекстное меню, выбрать **Формы**, в появившемся меню нажать изображение кнопки (рис. 6).

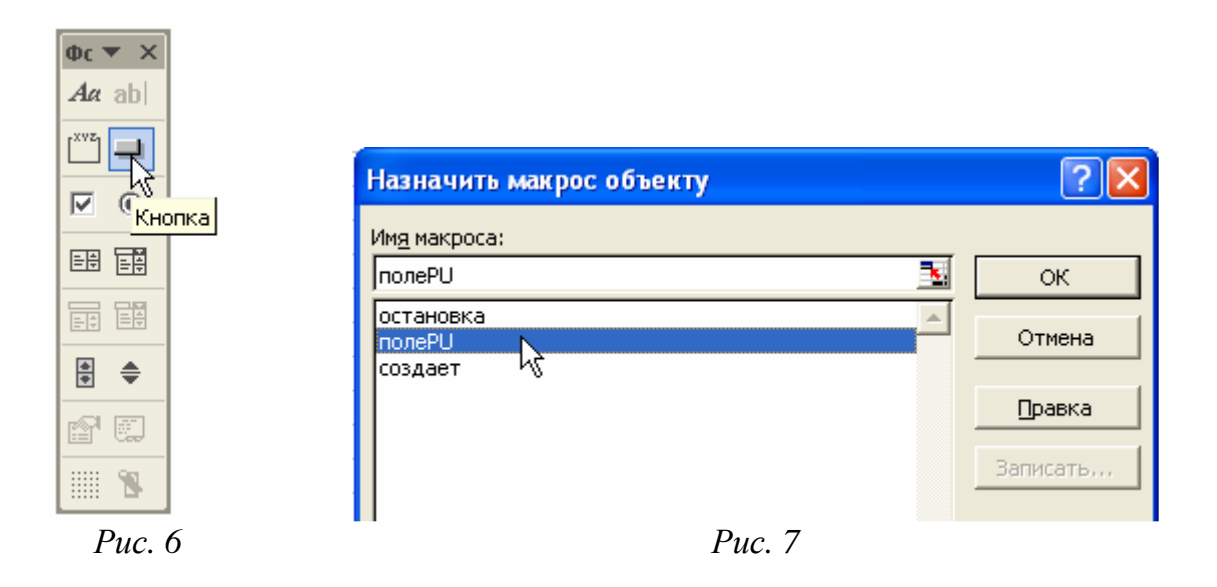

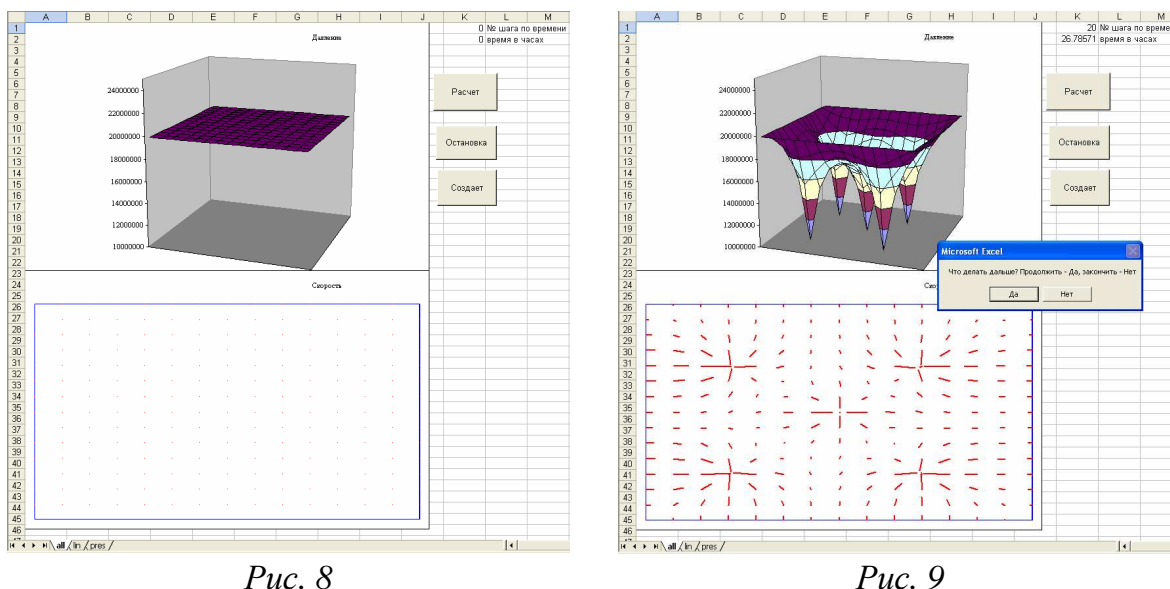

При нажатой правой кнопке мыши нарисовать кнопку левее столбца *O* и ниже строки 4. После того, как правая кнопка мыши отпущена, возникнет меню **Назначить макрос объекту** (рис. 7), в котором перечислены все доступные для Excel процедуры VBA. Необходимо выбрать процедуру **полеPU** и нажать **OK**. Далее необходимо поместить указатель мыши внутри созданной кнопки и изменить имеющийся текст на слово **Расчет**.

Повторяя последние два раздела аналогичным образом создать кнопку **Остановка**, назначить ей макрос **остановка;** создать кнопку **Создает**, назначить ей макрос **создает**.

Снять выделение с созданной кнопки, щелкнув по любой ячейке.

Перед началом работы нажать кнопку **Создает** для создания диаграмм на листе **all**, отображающих процесс расчета (рис. 8). Эту же кнопку необходимо нажимать перед началом расчета, если изменились какие-либо параметры в программе.

Расчет запускается нажатием кнопки **Расчет**. При этом на листе **lin** будут создаваться данные для построения линий тока, а на листе **pres** – данные для построения поля давления. Результаты будут отображаться на диаграммах на листе **all**.

Приостановка расчета происходит при нажатии кнопки **Остановка**. После чего необходимо выбрать или завершение расчета – кнопка **ДА** или продолжение расчета – кнопка **НЕТ** (рис. 9).

#### **4.3. Особенности программной реализации**

Укажем некоторые особенности используемых конструкций VBA.

В программе используется инструкция **Option Explicit**, поэтому все переменные должны быть описаны.

Для продолжения текста программы на следующую строку необходимо набрать два символа: **пробел** и **подчерк**.

Далее знак **:** разделяет операторы на одной строке

 $a = b + 1$  :  $d = c + d$ 

При описании переменных следующие две конструкции эквивалентны между собой:

#### **Dim a%, b#, c\$, d**

#### **Dim a As Integer, b As Double, c As String, d As Variant**

Эквивалентная предыдущим строкам форма записи:

#### **Dim a As Integer**

**Dim b As Double** 

#### **Dim c As String**

#### **Dim d**

Если тип не указан, считается, что тип **As Variant.**

Необходимо помнить, что следующие две строки неэквивалентны:

Dim  $x\%, y\%, z\%$ 

Dim  $x, y,$  $\mathbf{Z}^{\mathbf{0}}$ 

Так как некоторые функции есть в Excel, но отсутствуют в VBA, то используются следующие конструкции:

**Application. Min(x1,x2...)** – возвращает минимальное значение из  $x1, x2...$ 

**Application.** Max $(x1,x2...)$  – возвращает максимальное значение из  $x1, x2...$ 

**Application.Pi** $()$  – возвращает число  $\pi$ .

Функция MsgBox используется в двух вариантах:

 $MsgBox("Text")$  – выводит Text и кнопку ОК,

 $i=MsgBox("Text", vbYesNo) - BMBOJUT$  Text и две кнопки ДА, НЕТ.  $i=6$ при нажатой кнопке ДА, *i*=7 при нажатой кнопке **HET**.

После апострофа идет комментарий, то есть текст, невлияющий на работу программы. Комментарии можно опустить, поэтому далее две строки эквивалентны:

 $a(i, k) = 1$ 

 $a(i, k) = 1$ ' это коэффициент

В программе используются три процедуры (макросы), которые доступны в Excel:

Public Sub создает - удаляет предыдущие диаграммы, создает начальные заготовки диаграмм для линий тока и давления, задает начальные и граничные условия в начальный момент времени. Эту процедуру необходимо выполнять, если в программе изменились какие-либо данные, а также при первом запуске программы.

Public Sub полеPU - выполняются шаги по времени, при этом производится расчет давления и вывод результатов на лист pres, расчет скорости и вывод результатов на лист lin, вывод результатов на готовые диаграммы на листе all, изменение режима работы скважин, вывод рассчитанного времени.

**Public Sub остановка** - приостанавливает работу и выводит сообщение с двумя кнопками ДА и НЕТ. При нажатии кнопки ДА работа программы продолжается, при нажатии кнопки НЕТ работа программы заканчивается.

Отметим, что служебное слово **Public** может быть опущено.

Кроме того в программе описаны 7 процедур со служебным словом **Private**, которые не доступны в Excel, а используются в указанных выше процедурах:

**Private Sub нач\_дан** – подготавливает данные для работы программы: коэффициент гидропроводности (в программе постоянная величина), плошаль сечения забоя, дебит скважин, длина шагов dx и dy. Производит очистку листов lin, pres и записывает на них данные, находит шаг по времени из условия устойчивости (14).

Private Sub нач усл - задает начальное распределение давления.

**Private Sub гр\_усл** – задет граничные условия.

**Private Sub скважины** – задает положение скважин, давление на забое и в зависимости от времени переводит добывающие скважины в нагнетательные. **Private Sub полеU** – расчет компонент вектора скорости, масштабирование и рассылка данных для диаграмм.

**Private Sub диагр\_давл** – создает 3D диаграмму для давления.

**Private Sub диагр\_лин\_тока** – создает плоскую диаграмму для линий тока.

Для уменьшения длины текста программы в двух последних процедурах используются переменные **As Variant**. Поэтому выражения:

**Dim m2** 

**Set m2=ActiveSheet** 

**m2.Shapes(N).IncrementLeft-3000** 

**m2.Shapes(N).IncrementTop 135** 

эквивалентны конструкциям:

**ActiveSheet.Shapes(N).IncrementLeft-3000** 

**ActiveSheet.Shapes(N).IncrementTop 135.** 

Кроме того, используются операторы **With … End With**. Поэтому инструкции:

**With m1.SeriesCollection(i+1)** 

 **.XValues=Range(m3.Cells(Lx,1),m3.Cells(Lx,2))** 

 **.Values=Range(m3.Cells(Ly,1),m3.Cells(Ly,2))** 

 **.Border.ColorIndex=3** 

 **.Border.Weight=xlMedium** 

 **.Border.LineStyle=xlContinuous.** 

**End With** 

эквивалентны следующим инструкциям:

**m1.SeriesCollection(i+1).XValues=Range(m3.Cells(Lx,1),m3.Cells(Lx,2))** 

**m1.SeriesCollection(i+1).Values=Range(m3.Cells(Ly,1),m3.Cells(Ly,2))** 

**m1.SeriesCollection(i+1).Border.ColorIndex=3** 

**m1.SeriesCollection(i+1).Border.Weight=xlMedium** 

**m1.SeriesCollection(i+1).Border.LineStyle=xlContinuous.** 

Глобальные переменные и константы, используемые в программе, находятся между строкой **Option Explicit** и первой процедурой. Они имеют следующее назначение:

**Nt** – число шагов по времени, которое ограничивает расчет;

**Lx, Ly** – размеры рассчитываемой области;

**Nx, Ny** – количество узлов сетки по каждой координате;

**Pнач, Pнагнет, Pдобыв** – пластовое давление, давление на забое нагнетательной и добывающей скважины;

**h, betta, d, po** – толщина пласта, упругоемкость пласта, диаметр забоя, плотность жидкости;

**dt, dx, dy, tt, S** – шаги по времени, по координатам, рассчитанное время, площадь забоя.

Глобальные массивы имеют следующее назначение:

Р1 - давление в узлах сетки на текущем временном слое;

- а гидропроводность в узлах сетки;
- $X$  абсписсы узлов сетки:
- $Y$  ординаты узлов сетки;
- О дебиты скважин в узлах сетки.

В процессе расчета на лист all в ячейки **K1** и **K2** выводятся соответственно число шагов по времени и расчетное время в часах. Поле давлений отображается на объемной диаграмме, а для демонстрации линий тока используется точечная диаграмма со значениями, соединенными отрезками без маркеров. Из-за ограниченного числа графиков на одной точечной диаграмме в программе имеется ограничение на число точек сетки:  $Nx^*Nv<210$ .

#### 4.4. Текст программы

**Option Explicit** 

Const Nt% = 100, Lx# = 2000, Ly# = Lx, Nx% = 14, Ny% = 14, PHay# = 200e5 Const Pнагнет# = 250e5, Рдобыв# = 100e5, h# = 10, betta# = 1e-9, d# = 0.15, po# = 900 Dim dt#, dx#, dy#, tt#, S#, P1#(0 To Nx, 0 To Ny), a#(0 To Nx, 0 To Ny) Dim X#(0 To Nx, 0 To Ny),  $Y#$ (0 To Nx, 0 To Ny), Q#(0 To Nx, 0 To Ny)

```
Public Sub создает () ' создает нач. заготовки диаграмм для линий тока и давления
                    описание целой переменной
Dim<sub>1%</sub>i = ActiveSheet.ChartObjects.Count
                                              ' і=количество диагр. на листе
If (i > 0) Then Active Sheet. Chart Objects. Delete \geq 0 To BC 2016. VLMan Short Ca
                          если число узлов сетки NX * NY > 210 то
If (Nx * Ny > 210) Then
 MsgBox ("Nx*Ny>210 !!!") ' вывод сообщения
 End
                            останов расчета
End If
                  исходные данные
Call исх дан
Call нач усл
                  исходные условия Р
                 граничные условия Р
Call гр усл
Call поле U(0, 0) срасчет, рассылка данных для диаграмм
Call диагр_давл
                 создает 3D диаграмму для давления
Call диагр_лин_тока ' создает диаграмму для линий тока
End Sub 'создает()
```

```
Public Sub полеРU() 'расчет Р + U вывод результатов на готовые графики
Dim t%, i%, k%, sx1#, sx2#, sy1#, sy2#, P2#(1 To Nx – 1, 1 To Ny – 1)
Call исх дан
               исходные данные
Call нач усл
               ' начальные условия Р
Call гр_усл
               граничные условия
For t = 0 То Nt ' шаги по времени
 For i = 1 To Nx - 1
```

```
For k = 1 To Ny - 1 ' расчет поля давления во вспомогательном массиве P2
  sx1 = (a(i + 1, k) + a(i, k)) / 2: sx2 = (a(i, k) + a(i - 1, k)) / 2sy1 = (a(i, k + 1) + a(i, k)) / 2: sy2 = (a(i, k) + a(i, k - 1)) / 2P2(i, k) = P1(i, k) + dt / h / betta *((P1(i + 1, k) * sx1 - P1(i, k) * (sx2 + sx1) + P1(i - 1, k) * sx2) / dx * 2 +(P1(i, k + 1) * sy1 - P1(i, k) * (sy2 + sy1) + P1(i, k - 1) * sy2) / dy * 2 +Q(i, k) / S / poNext k
 Next i
 For i = 1 To Nx - 1 ' P2 -> P1
 For k = 1 To Ny - 1
  P1(i, k) = P2(i, k)Next k
 Next i
 tt = tt + dtрассчитанное время
 Call скважины(t) ' давление на скважинах
 Call полеU(t, tt)
                   ' расчет, рассылка данных для рисунков
 DoEvents
                    идет окончания отрисовки и нажатия кнопок
Next t
                   конец шагов по времени
End Sub 'полеPU()
Private Sub исх дан() 'нач. парам. + исходные данные
Dim i%, k%, L%, b#
                                описание переменных
S = Application. Pi( ) * (d / 2) \land 2 ' площадь сеч. забоя
H = 0гекущее время
dx = Lx / Nx: dy = Ly / Ny.
                                      ' длина шагов по X и Y
Sheets("lin"). Range("a:aw") = Empty' очистка листа lin
Sheets("pres").Range("a:aw") = Empty ' очистка листа pres
Sheets("all").Cells(1, 12) = "№ шага по времени" ' вывод текста
Sheets("all").Cells(2, 12) = "время в часах"
                                              Вывод текста
Sheets("all").Cells(1, 11) = 0' № временного шага
Sheets("all").Cells(2, 11) =tt
                                              время в часах
1 = 1For k = 0 To Ny
For i = 0 To Nx
 a(i, k) = 1e-8коэфф гидропров.
                         ' дебит скважин
 Q(i, k) = 0X(i, k) = dx * i' Х узлов сетки
 Y(i, k) = dv * k' Ү vзлов сетки
 Sheets("lin").Cells(L, 1) = X(i, k)'сетка для графика "скорость"
 Sheets("lin").Cells(L + 1, 1) = Y(i, k) 'сетка для графика "скорость"
 L = L + 2Next i
Next k
For i = 0 To Nx
                          сетка для графика "давление"
 Sheets("pres").Cells(1, i + 2) = X(i, 0)
```
 Next i For  $k = 0$  To Ny Sheets("pres").Cells $(k + 2, 1) = Y(0, k)$  Next k  $b = a(0, 0)$  'находим шаг по времени из усл. уст. For  $i = 0$  To Nx For  $k = 0$  To Ny  $b =$  Application.max( $a(i, k)$ , b) ' максимальный коэф. гидропров. Next k Next i  $dt = 0.9 * h * \text{beta} / (2 * b * (1 / dx * 2 + 1 / dy * 2))$ 'шаг по времени End Sub 'исх\_дан( ) Private Sub скважины(t%) 'перевод из добыв. в нагнет. зависит от времени Dim i%, k%, i1%, k1%, i2%, k2%, i3%, k3%, i4%, k4%, t0% t0 = Nt / 2 'время перевода из добывающих в нагнетательные  $i = Fix(Nx / 2)$ : k = Fix(Ny / 2)  $\sim$  'коорд. добыв №0  $i1 = Fix(Nx / 4):$  k1 = Fix(Ny / 4) 'коорд. добыв – нагнет №1  $i2 = Fix(3 * Nx / 4)$ : k2 = Fix(Ny / 4) коорд. добыв – нагнет №2  $i3 = Fix(3 * Nx / 4)$ : k3 = Fix(3 \* Nv / 4) 'коорд. добыв – нагнет №3  $i4 = Fix(Nx / 4)$ : k4 = Fix(3 \* Nv / 4) 'коорд. добыв – нагнет №4 If  $t < t0$  Then  $t < t0$  P1(i1, k1) = Pдобыв ' добыв P1(i2, k2) = Pдобыв ' добыв P1(i3, k3) = Pдобыв ' добыв P1(i4, k4) = Pдобыв ' добыв P1(i, k) = Pдобыв ' добыв  $E$ lse  $'t \geq t0$  $P1(i1, k1) = P$ нагнет 'нагнет  $P1(i2, k2) = P$ нагнет 'нагнет  $P1(i3, k3) = P$ нагнет 'нагнет  $P1(i4, k4) = P$ нагнет 'нагнет P1(i, k) = Pдобыв ' добыв End If End Sub 'скважины( ) Private Sub нач\_усл( ) ' начальные условия P Dim i%, k% For  $i = 0$  To Nx For  $k = 0$  To Ny  $P1(i, k) = P$ нач Next k Next i End Sub 'нач\_усл( )

Private Sub гр\_усл( ) 'граничные условия P Dim i%, k% For  $i = 0$  To Nx P1(i, 0) = Pнач: P1(i, Ny) = Pнач Next i For  $k = 0$  To Ny P1(0, k) = Pнач: P1(Nx, k) = Pнач Next k End Sub 'гр\_усл( ) Private Sub полеU(t%, tt#) ' расчет Ux,Uy, масштабирование. рассылка Ux,Uy,P Dim i%, k%, L%, b# Dim Ux#(0 To Nx, 0 To Ny), Uy#(0 To Nx, 0 To Ny) ' UX, UY For i = 1 To Nx – 1 'расчет числителя для Ux,Uy. центральные разности For  $k = 1$  To Ny  $-1$ Ux(i, k) =  $P1(i + 1, k) - P1(i - 1, k)$ Uy(i, k) =  $P1(i, k + 1) - P1(i, k - 1)$  Next k Ux(i, 0) = P1(i + 1, 0) – P1(i – 1, 0) ча границе Ux(i, Ny) = P1(i + 1, Ny) – P1(i – 1, Ny) ' на границе Next i For  $k = 1$  To Ny – 1 'на границах  $Uy(0, k) = P1(0, k + 1) - P1(0, k - 1)$ Uy(Nx, k) =  $P1(Nx, k + 1) - P1(Nx, k - 1)$  Next k For  $k = 0$  To Ny 'на границах, направленные разн. Ux(0, k) =  $-3\#$  \* P1(0, k) + 4# \* P1(1, k) – P1(2, k) Ux(Nx, k) =  $3\#$  \* P1(Nx, k) –  $4\#$  \* P1(Nx – 1, k) + P1(Nx – 2, k) Next k  $For i = 0 To Nx'$  на границах, направленные разн. Uy(i, 0) =  $-3\#$  \* P1(i, 0) + 4# \* P1(i, 1) – P1(i, 2) Uy(i, Ny) =  $3\#$  \* P1(i, Ny) –  $4\#$  \* P1(i, Ny – 1) + P1(i, Ny – 2) Next i  $h = 0$ For  $i = 0$  To Nx  $\prime$  packet Ux\*dt, Uy\*dt, max For  $k = 0$  To Ny Ux(i, k) =  $-Ux(i, k) * a(i, k) / (2 * dx) * dt$ Uy(i, k) =  $-Uy(i, k) * a(i, k) / (2 * dv) * dt$ b = Application.max(Sqr(Ux(i, k)  $\wedge$  2 + Uy(i, k)  $\wedge$  2), b) ' max Next k Next i If  $b = 0$  Then  $b = 1$  L = 1 ' рассылка давл. и проекций вект. скор. для рисунков For  $k = 0$  To Nv For  $i = 0$  To Nx Sheets("lin").Cells(L, 2) =  $X(i, k) + Ux(i, k) * dx / b$ 

Sheets("lin").Cells(L + 1, 2) =  $Y(i, k) + Uy(i, k) * dy / b$ Sheets("pres").Cells( $k + 2$ ,  $i + 2$ ) = P1( $i$ ,  $k$ )  $| = | + 2|$  Next i Next k Sheets("all").Cells(1, 11) = t <sup>'</sup> вывод № шага по времени Sheets("all").Cells(2, 11) = tt / 60 / 60 ' вывод рассчитанного времени в часах End Sub 'полеU( ) Private Sub диагр\_давл( ) ' создает 3D диаграмму для давления Dim i%, L%, N\$, m1, m2, m3 Sheets("all").Activate ' положение диаграммы Set m2 = ActiveSheet 'текущий лист Set m3 = Sheets("pres") ' лист с данными для давления Charts.Add.Location Where:=xlLocationAsObject, Name:=m2.Name ' диагр. на лист N = m2.ChartObjects(1).Name ' имя диаграммы Set m1 = ActiveChart **Set m1** = Астивная диаграмма m2.Shapes(N).IncrementLeft -3000 ' сдвиг диагр. влево m2.Shapes(N).IncrementTop -200 ' сдвиг диагр. вверх m1.SetSourceData Source:=Range(m3.Cells(1, 1), m3.Cells(Ny + 2, Nx + 2)) 'данные m1.ChartType = xlSurface "график "поверхность" m1.HasLegend = False **Herior** 'нет легенды m1.HasTitle = True 'есть названия диагр m1.ChartTitle.Characters.Text = "Давление" 'название диагр Selection.Font.Name = "Times New Roman" 'шрифт Selection.Font.Size = 8  $\blacksquare$ m1.ChartTitle.Left = 325 The Manuscriptus Prepeмещает название m1.Axes(xlValue).MaximumScale = Pнагнет 'масштаб max по вертикали m1.Axes(xlValue).MinimumScale = Pдобыв 'масштаб min по вертикали m1.Axes(xlCategory).Delete 'удаляет ось X m1.Axes(xlSeries).Delete 'удаляет ось Y m1.Axes(xlValue).MajorGridlines.Delete 'удаляет горизонтальные линии End Sub 'диагр\_давл( ) Private Sub диагр\_лин\_тока() создает диаграмму для линий тока Dim i%, k%, NGR%, Lx%, Ly%, N\$, m1, m2, m3 Dim Xmax#, Xmin#, Ymax#, Ymin# ' min,max для диаграммы  $X$ max =  $X$ (Nx, Nv):  $X$ min =  $X$ (0, 0) Ymax =  $Y(Nx, Ny)$ : Ymin =  $Y(0, 0)$  $NGR% = (Nx + 1) * (Ny + 1)$  общее кол-во графиков Sheets("all").Activate ' положение диагр Set m2 = ActiveSheet ' текущий лист Set m3 = Sheets("Lin") ' лист с данными для линий тока Charts.Add.Location Where:=xlLocationAsObject, Name:=m2.Name 'диагр на лист N = m2.ChartObjects(2).Name ' имя диаграммы Set m1 = ActiveChart **Chart** ' активная диаграмма m2.Shapes(N).IncrementLeft -3000 ' сдвиг диагр. влево

 m2.Shapes(N).IncrementTop 135 ' сдвиг диагр. вниз m1.SetSourceData Source:=m3.Cells(1, 1), PlotBy:=xlRows ' данные X – в строках m1.ChartType = xlXYScatterLinesNoMarkers 'график "линейный без маркеров" m1.HasLegend = False **Information** 'нет легенды m1.HasTitle = True The South Corp. Has vectors Has a Marp m1.ChartTitle.Characters.Text = "Скорость" ' название диагр Selection.Font.Name = "Times New Roman" ' шрифт Selection.Font.Size = 8  $\blacksquare$ m1.ChartTitle.Left = 325 Улимпедия от название m1.Axes(xlCategory).MinimumScale = Xmin ' масштаб min X m1.Axes(xlCategory).MaximumScale = Xmax ' масштаб max X m1.Axes(xlValue).MinimumScale = Ymin 'масштаб min Y m1.Axes(xlValue).MaximumScale = Ymax Уиасштаб max Y m1.Axes(xlCategory).Delete ' удаляет ось X m1.Axes(xlValue).Delete ' удаляет ось Y m1.Axes(xlValue).MajorGridlines.Delete 'удаляет горизонтальные линии m1.PlotArea.Border.LineStyle = xlNone 'удаляет границы внутр.области m1.PlotArea.Interior.ColorIndex = 2 ' внутр.область белая With m1.SeriesCollection(1) **Уимер 1** график номер 1 .XValues = Array(Xmin, Xmax, Xmax, Xmin, Xmin) ' Xi рамка .Values = Array(Ymin, Ymin, Ymax, Ymax, Ymin) ' Yi рамка .Border.ColorIndex = 5 ' 5 – синий цвет .Border.Weight = xlMedium 'xlThin ' толщина .Border.LineStyle = xlContinuous ' сплошной End With For i = 1 To NGR ' место, где будут данные для графиков 2,3,...NGR  $Lx = 2 * i - 1$  строка, где находятся х1, х2  $Ly = Lx + 1$  строка, где находятся  $y1, y2$  m1.SeriesCollection.NewSeries ' создание заготовок для графиков With m1.SeriesCollection(i + 1) график номер i+1  $.XValues = Range(m3.Cells(Lx, 1), m3.Cells(Lx, 2))' x1, x2$ .Values =  $Range(m3.Cells(Ly, 1), m3.Cells(Ly, 2))$  'y1,y2 .Border.ColorIndex = 3 ' 3 – красный цвет графиков .Border.Weight = xlMedium ' толщина графика .Border.LineStyle = xlContinuous ' сплошной график End With Next i m2.Cells(1, 1).Select ' снимает выделение с диаграммы End Sub  $'$ диагр лин\_тока() Public Sub остановка( ) 'вывод сообщения с двумя кнопками Dim i% 'продолж.или оконч.работы i = MsgBox("Что делать дальше? Продолжить – Да, закончить – Нет", vbYesNo) If  $(i = 7)$  Then End  $'$ нажали кнопку "Нет" – окончание работы End Sub

## ГЛАВА 5. ИСХОДНЫЕ ДАННЫЕ

В программе использовались следующие исходные данные, которые являются характерными для нефтяных месторождений:

пластовое давление - **Рнач** = 200e5 Па. давление на забое нагнетательной скважины - Рнагнет = 250e5 Па, давление на забое добывающей скважины - Рдобыв = 100e5 Па, длина участка –  $Lx = 2000$  м, ширина участка –  $Lv = 2000$  м, толщина пласта –  $h = 10$  м, диаметр скважин  $- d = 0.15$  м, плотность жидкости – **po** = 900 кг/м<sup>3</sup>. упругоемкость пласта – **betta** = 1e–9  $1/\Pi a^{-1}$ , абсолютная проницаемость –  $\mathbf{K} = 1e^{-12} \, \mathrm{m}^2$ , динамическая вязкость жидкости -  $\mu$  = 1e-3  $\Pi$ а\*с. так как  $\sigma = \frac{Kh}{H}$ , то гидропроводность  $\mathbf{a} = 1e-8$ , максимальное число шагов по времени –  $Nt = 100$ , перевод добывающих скважин в нагнетательные при t > Nt/2, число узлов сетки по координате  $X - Nx = 14$ , число узлов сетки по координате  $Y - Ny = 14$ , координаты скважин –  $(1/2 \text{ Nx}, 1/2 \text{ Ny})$ ,  $(1/4 \text{ Nx}, 1/4 \text{ Ny})$ ,  $(3/4 \text{ Nx}, 1/4 \text{ Ny}), (3/4 \text{ Nx}, 3/4 \text{ Ny}), (1/4 \text{ Nx}, 3/4 \text{ Ny}).$ 

## ГЛАВА 6. ЗАДАНИЯ ДЛЯ САМОСТОЯТЕЛЬНОЙ РАБОТЫ

#### 6.1. Вычисление дебита скважины

Используя формулу (18) вычислить дебит центральной скважины. Вывести дебит и текущее время на свободное место на листе **lin**. Создать еще одну диаграмму и организовать вывод на нее полученных значений дебита в зависимости от времени.

#### 6.2. Использование в расчетах дебита скважины

В программе на каждом шаге задается давление на забое скважины. На основе формулы (13) и массива  $Q$  внести изменения в программу для использования дебита скважины вместо давления на забое скважины.

#### 6.3. Влияние неоднородности пласта на перераспределение давления

Используя массив а, содержащий гидропроводность, показать влияние неоднородности пласта на перераспределение давления по сравнению с однородным пластом.

#### 6.4. Моделирование остановки скважины

Выводя на лист Excel значения давления на забое скважины в зависимости от времени и внося соответствующие изменения в текст программы, смоделировать остановку скважины с получением кривой восстановления давления.

#### 6.5. Нахождение распределения гидропроводности на основе кривой восстановления давления

Эта работа использует метод наименьших квадратов [9] и поиск минимума функции многих переменных на основе **Поиска решения** (Solver) в Excel. Предлагается следующая последовательность шагов:

1) сделать необходимые изменения в программе, в частности, для ускорения расчетов удалить построение диаграмм;

2) подобрать формулу, описывающую пространственное распределение гидропроводности и использующую независимые параметры  $c_1, c_2, ..., c_k$ . Например, формула  $\sigma(c_1, c_2, c_3) = c_1 + c_2r + c_3r^2$ , где  $r = \sqrt{(x-x_0)^2 + (y-y_0)^2}$ ,  $x_0$ и  $y_0$  – координаты скважины, использует параметры  $c_1$ ,  $c_2$ ,  $c_3$ ;

3) для кривой восстановления давления, заданной в виде табличной зависимости  $P_{10}(t_1)$ ,  $P_{20}(t_2)$ ,...,  $P_{n0}(t_n)$ , рассчитать давление на скважине в аналогичные моменты времени  $P_1(t_1), P_2(t_2),..., P_n(t_n)$  при некоторых значениях  $c_1, c_2, ..., c_k$ . Для упрощения, вместо табличных значений можно использовать формулу Дюпюи:

4) вычислить сумму квадратов невязок:

$$
J(c_1, c_2,..., c_k) = \sum_{i=1}^n (P_{i0}(t_i) - P_i(t_i))^2 ;
$$

5) используя Поиск решения (Solver) в Excel найти минимум функции многих переменных  $J(c_1, c_2, ..., c_k)$ , задавая в качестве переменных  $c_1$ ,  $c_2, \ldots, c_k.$ 

#### 6.6. Определение границы устойчивости явного метода

Наблюдая поведение графика найти границы устойчивости явной конечно-разностной схемы. Для этого можно использовать простейшее одномерное уравнение, которое получается из (12), если считать, что  $\frac{\partial P}{\partial y} = 0$ 

 $H Q = 0$ :

$$
\frac{\partial P}{\partial t} = a \frac{\partial^2 P}{\partial x^2},\tag{19}
$$

здесь  $a > 0$  – коэффициент, который можно положить равным единице. Явная конечно-разностная схема для решения уравнения (19) примет вид:

$$
\frac{P_i^{j+1} - P_i^j}{\Delta t} = a \frac{P_{i+1}^j - 2P_i^j + P_{i-1}^j}{\Delta x^2}.
$$
 (20)

И, соответственно, условие устойчивости будет:

$$
\Delta t \le \frac{\delta \Delta x^2}{2a},\tag{21}
$$

где коэффициент  $\delta$  обеспечивает запас по устойчивости.

Внести соответствующие изменения в программу и с точностью  $10^{-2}$ найти максимальное значение коэффициента  $\delta$  в формуле (21), обеспечивающее устойчивый расчет по явной схеме (20).

#### 6.7. Использование неявного метода и схемы прогонки

При освоении численных методов полезно изучить метод прогонки [9], который используется при решении систем линейных уравнений с трехдиагональной матрицей коэффициентов. Применительно к уравнению (19) такая система линейных уравнений получается при использовании неявной схемы, которая имеет вид:

$$
\frac{P_i^{j+1} - P_i^j}{\Delta t} = a \frac{P_{i+1}^{j+1} - 2P_i^{j+1} + P_{i-1}^{j+1}}{\Delta x^2}.
$$
 (22)

Записывая уравнение (22) для каждой точки  $i = 0, 1, ..., N$ , получим систему линейных уравнений:

$$
\begin{cases}\nP_0^{j+1} & = \alpha \\
\vdots \\
-r^* P_{i-1}^{j+1} + (1+2r)^* P_i^{j+1} - r^* P_{i+1}^{j+1} = P_i^j, \quad i-1, \dots N-1 \\
\vdots \\
P_i^{j+1} u_{Nj+1} = \beta\n\end{cases}
$$
\n(23)

где  $\alpha$  и  $\beta$  – стационарные граничные условия на левой и правой границах,  $r = \frac{a \cdot \Delta t}{\Delta x^2}$ . Запишем систему (23) в матричной форме  $A\vec{P} = \vec{d}$ :

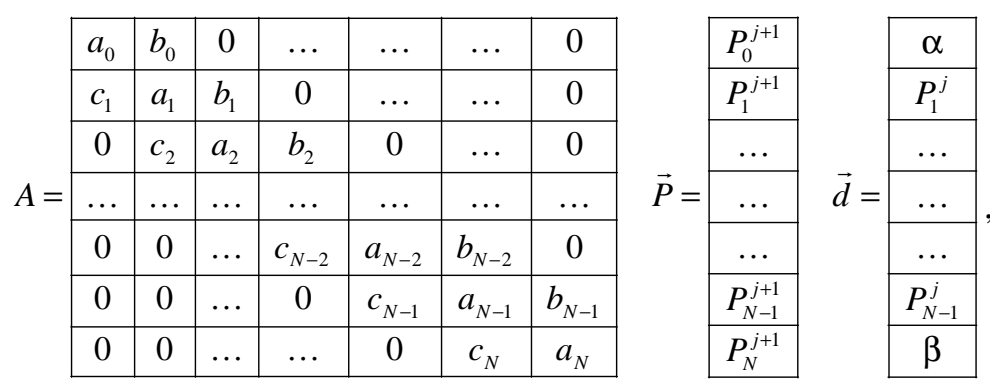

где  $a_0=1$ ,  $b_0=0$ ,  $c_N=0$ ,  $a_N=1$ ,  $c_i=-r$ ,  $a_i=1+2r$ ,  $b_i=-r$ ,  $i=1,..., N-1$ . Видно, что трехдиагональная матрица имеет строгое диагональное преобладание  $|a_i| > |c_i| + |b_i|$ . Это позволяет для решения системы линейных уравнений использовать метод прогонки, который будет устойчив вне зависимости от величины шага интегрирования по времени [3].

Предлагаемый далее алгоритм метода прогонки не использует дополнительные переменные, но изменяет содержимое  $a_i$  и  $d_i$ . Он имеет прямой хол:

$$
a_i = a_i - c_i b_{i-1} / a_{i-1}, \quad d_i = d_i - c_i d_{i-1} / a_{i-1}, \quad i = 1, 2, \dots N
$$

и обратный ход:

$$
P_N^{j+1} = d_N / a_N,
$$
  

$$
P_i^{j+1} = (d_i - b_i P_{i+1}^{j+1}) / a_i; \quad i = N-1, N-2, \dots 0.
$$

 $\mathbf{L}$ 

Отметим, что явная схема (20) и неявная схема (22) имеют точность  $O(\Delta t, \Delta x^2)$ , поэтому при увеличении шага по времени в неявном методе точность будет снижаться по сравнению с явным методом.

Дополнительно рекомендуется использовать аналогичный подход для решения уравнения, описывающего плоскорадиальное течение (см. раздел 1.3).

## **СПИСОК ЛИТЕРАТУРЫ**

- 1. Кудрявцев Л.Д. Математический анализ.– М.: Высшая школа, 1970. Т. 2. 420 с.
- 2. Булыгин В.Я. Гидромеханика нефтяного пласта. М.: Недра, 1974. 232 с.
- 3. Дьяченко В.В. Основные понятия вычислительной математики. М.: Наука, 1977. – 128 с.
- 4. Каневская Р.Д. Математическое моделирование гидродинамических процессов разработки месторождений углеводородов. – М.; Ижевск: Институт компьютерных исследований, 2002. – 140 с.
- 5. Корн Г., Корн Т. Справочник по математике для научных работников и инженеров. – М.: Наука, 1984. – 833 с.
- 6. Вильям Орвис. Excel для ученых, инженеров и студентов. Киев: Юниор, 1999. – 528 с.
- 7. Хамухин А.А. Введение в информатику для инженеров нефтегазового дела. Томск: Изд-во ТПУ, 2007. – 284 с.
- 8. Кузьменко В.Г. VBA 2002. Самоучитель. 2-е изд. М.: ООО «Бином-Пресс», 2004. – 416 с.
- 9. Миньков С.Л., Миньков Л.Л. Основы численных методов: учебное пособие. Томск: Изд-во НТЛ, 2006. – 260 с.

#### **РЕКОМЕНДУЕМАЯ ЛИТЕРАТУРА**

- 10. Маскет М. Течение однородных жидкостей в пористой среде. М.: Ижевск: Институт компьютерных исследований, 2004. – 640 с.
- 11. Хайруллин М.Х., Хисамов Р.С., Шамсиев М.Н., Фархуллин Р.Г. Интерпретация результатов гидродинамических исследований скважин методами регуляризации. – М.; Ижевск: НИЦ «Регулярная и хаотическая динамика»; Институт компьютерных исследований, 2006. – 172 с.
- 12. Молкович Ю.М. Неравновесная фильтрация и ее применение в нефтепромысловой практике. – М.Ижевск: НИЦ «Регулярная и хаотическая динамика»; Институт компьютерных исследований, 2006. – 214 с.
- 13. Гильманова Р.Х., Владимиров И.В., Нафиков А.З., Султанов А.С. Определение остаточных нефтенасыщенных толщин с учетом взаимодействия пластов в зонах слияния // Нефтяное хозяйство. – 2001. – №8. – С. 20–22.
- 14. Квеско Б.Б. Подземная гидродинамика. учебное пособие. Томск: Изд-во ТПУ, 2001. – 106 с.
- 15. Болотник Д.Н., Макарова Е.С., Рыбников А.В., Саркисов Г.Г. Постоянно действующие геолого-математические модели месторождений. Задачи, возможности, технологии // Нефтяное хозяйство. – 2001. – №3. – С. 7–10.
- 16. Методические указания по созданию постоянно действующих геологотехнологических моделей нефтяных и газонефтяных месторождений (Часть 2. Фильтрационные модели). – М.: ОАО «ВНИИОЭНГ». – 2003. – 228 с.
- 17. Йодан Э. Структурное проектирование и конструирование программ. М.: Мир, 1979. – 415 с.
- 18. Флетчер К. Вычислительные методы в динамике жидкостей: в 2 т. / пер. с англ. – М.: Мир, 1991. – Т. 1. – 504 с.

Учебное издание

ГАЛКИН Владислав Михайлович

## **ЧИСЛЕННАЯ ГИДРОДИНАМИЧЕСКАЯ МОДЕЛЬ ПЛАСТА**

Практикум

Научный редактор доктор технических наук, профессор *А.Т. Росляк* 

Верстка *В.П. Аршинова* Дизайн обложки *Т.А. Фатеева* 

Редактор *Е.О. Фукалова*

Подписано к печати 08.12.2008. Формат 60×84/8. Бумага «Снегурочка». Печать XEROX. Усл. печ. л. 4.42. Уч.-изд.л. 4. 0. Заказ 1057. Тираж 100 экз.

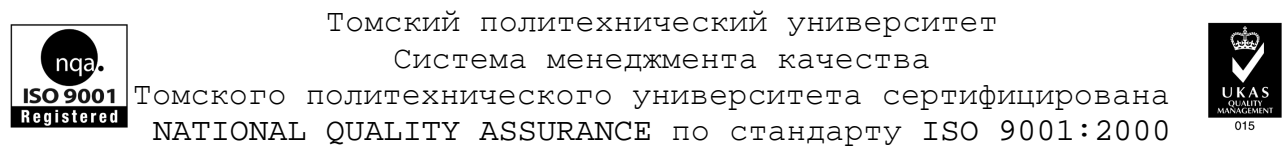

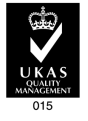

 $M3\Delta$ АТЕЛЬСТВО ТПУ. 634050, г. Томск, пр. Ленина, 30.